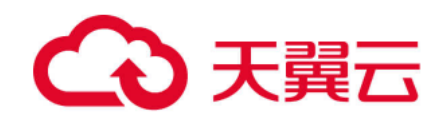

# 文件上云迁移工具 **Windows** 版

用户使用指南

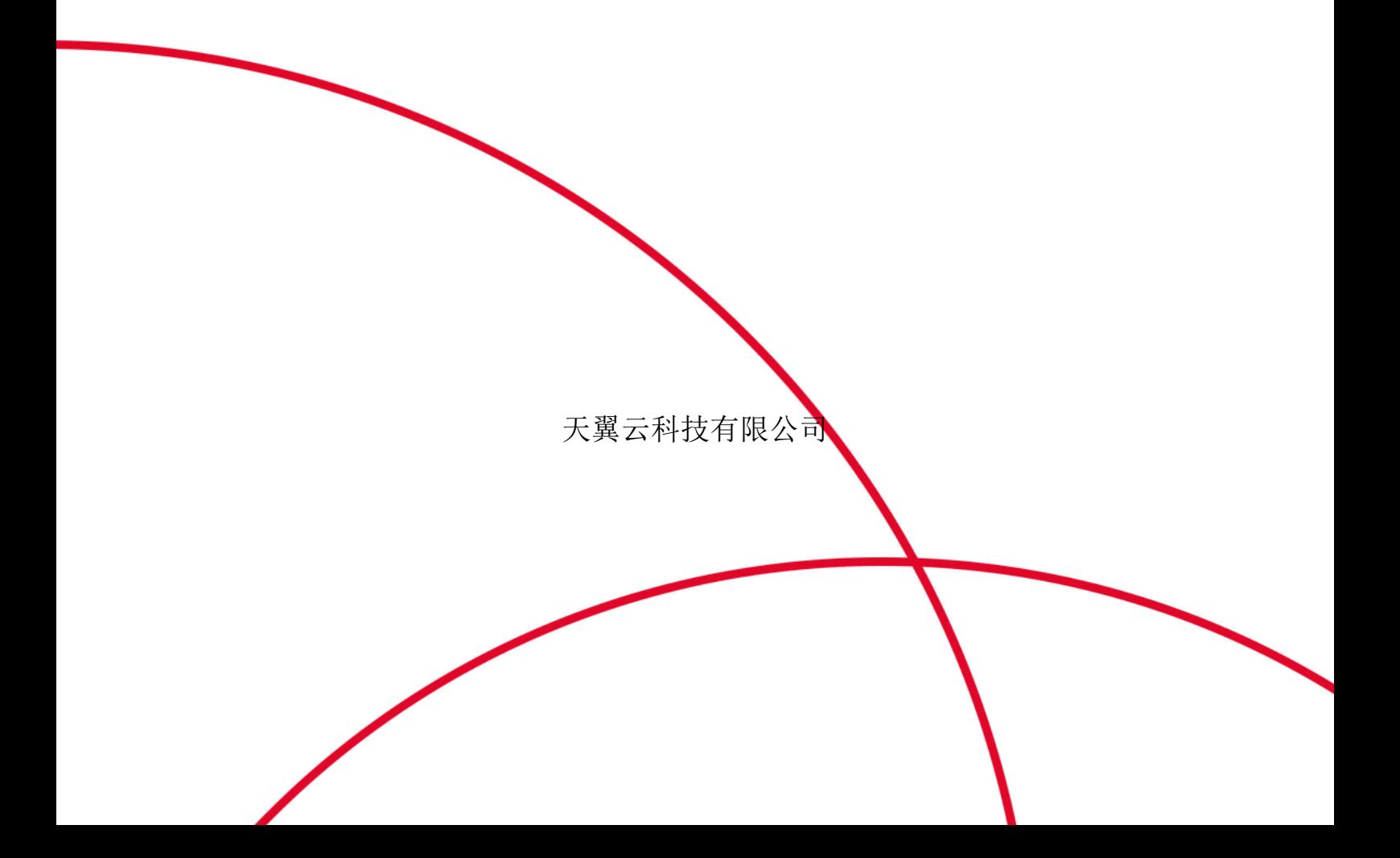

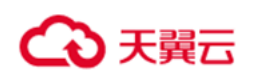

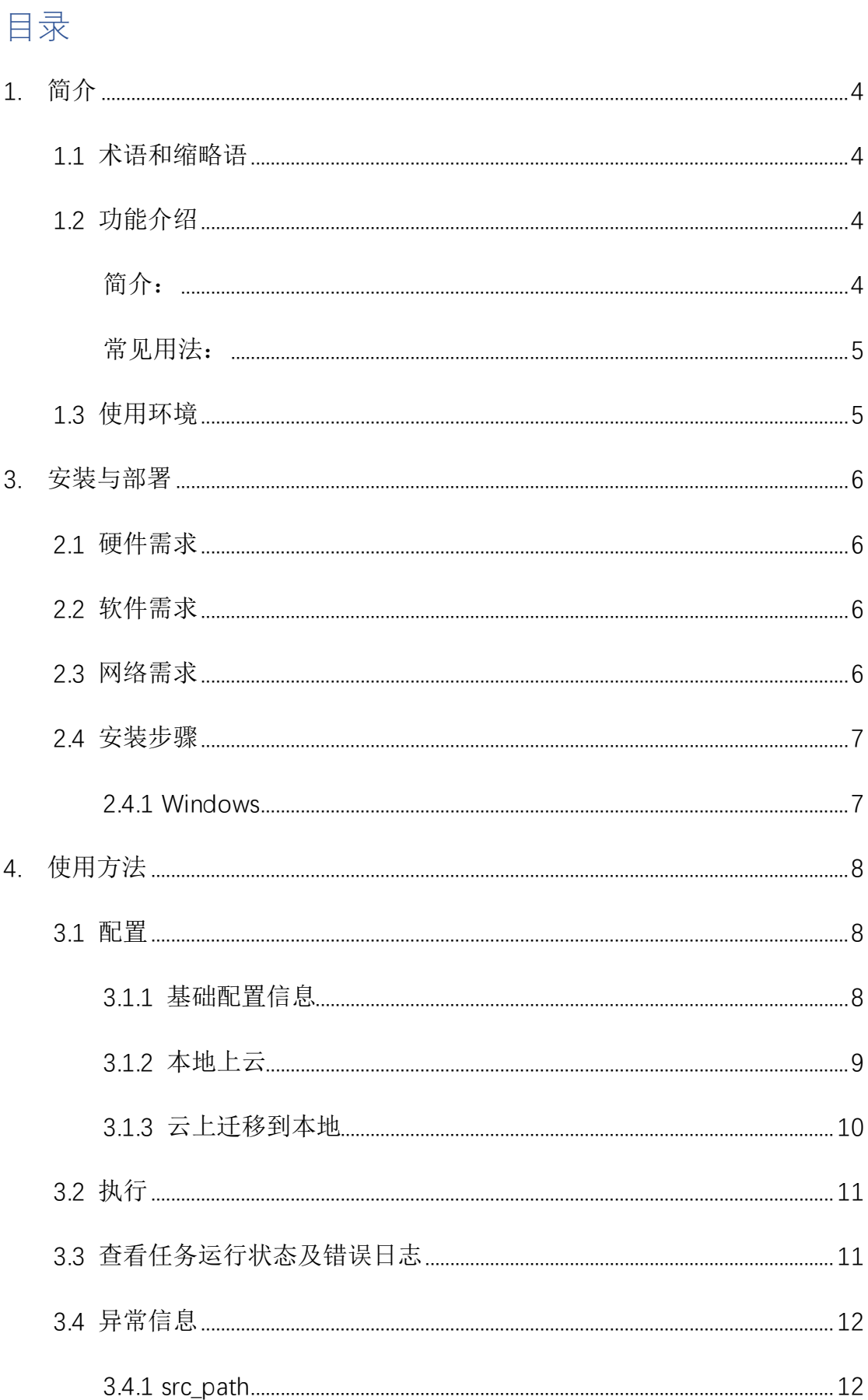

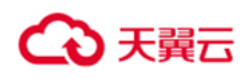

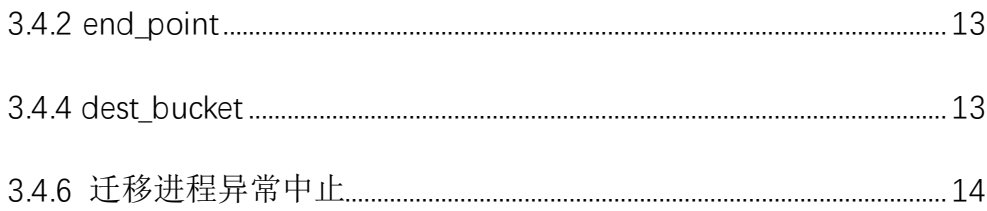

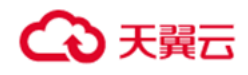

# <span id="page-3-0"></span>**1.**简介

# <span id="page-3-1"></span>1.1 术语和缩略语

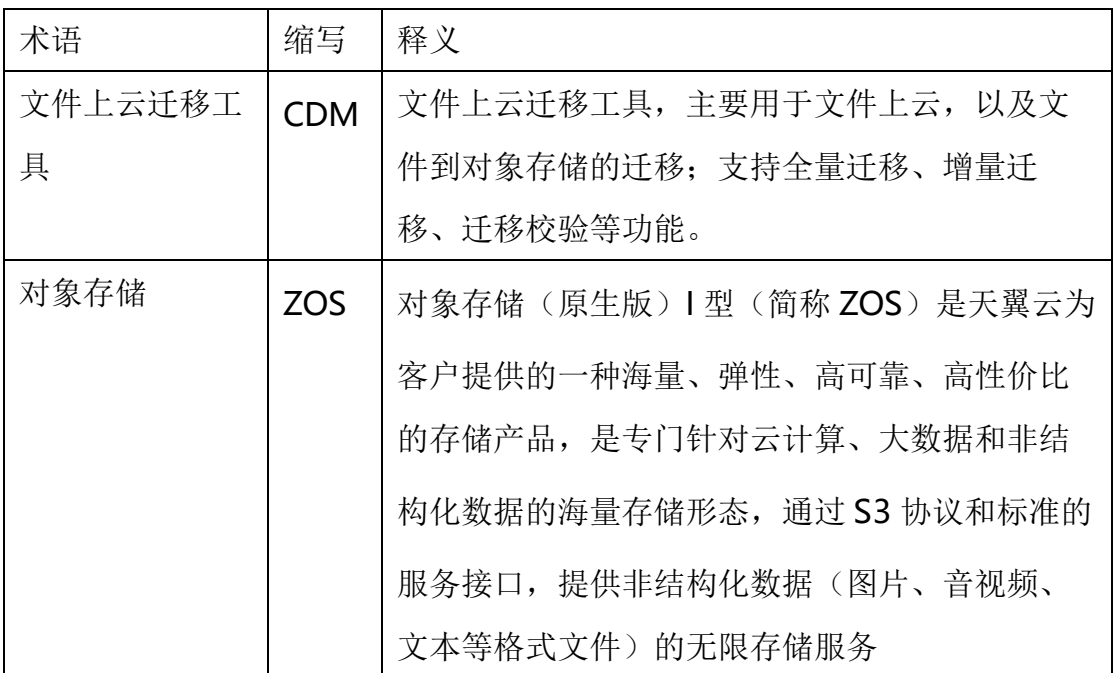

# <span id="page-3-2"></span>1.2 功能介绍

文件迁移工具结合 ZOS 使用,主要提供将文件传输到云上 ZOS 以及将云上 ZOS 中的对象文件下载到本地指定文件夹中两种功能。

# <span id="page-3-3"></span>简介:

·支持断点续传。迁移过程中,如果出现中断,重新启动工具后,可以继续 执行迁移工作。已经迁移完成的部分数据,将会进行比对,如果一致则不进行迁 移动作。

- ·支持指定文件夹进行文件迁移;
- ·文件上云后可以指定对应的前缀进行存储;

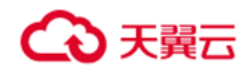

# <span id="page-4-0"></span>常见用法:

1. 将文件迁移工具部署在需要上云的文件所在的机器上,使用文件迁移工具 直接上传到 ZOS。

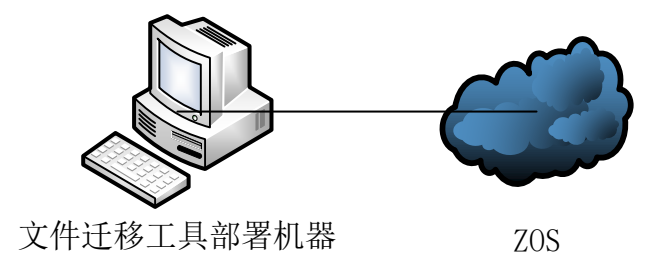

2. 需要上云的文件(可以是其他机器的文件,也可以是云存储上的文件)先通 过挂载等方式连接到部署了文件迁移工具的机器上,机器可以连通 ZOS,迁 移工具可以通过机器上的挂载点,将文件上传到 ZOS

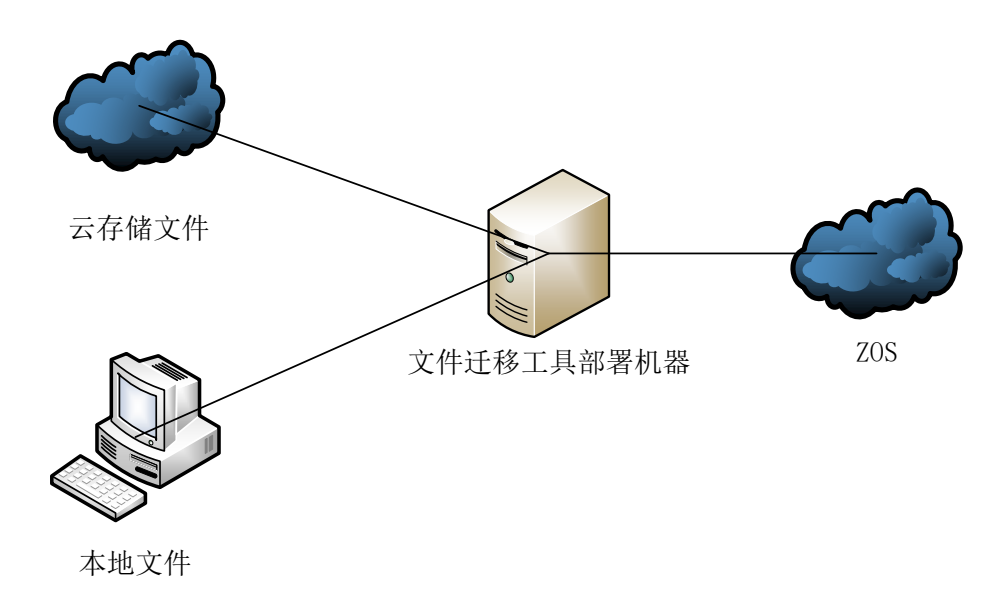

# <span id="page-4-1"></span>1.3 使用环境

迁移工具目前支持部署在本地设备端,会占用部分设备资源;

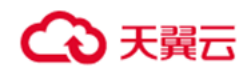

# <span id="page-5-0"></span>**3.**安装与部署

# <span id="page-5-1"></span>2.1 硬件需求

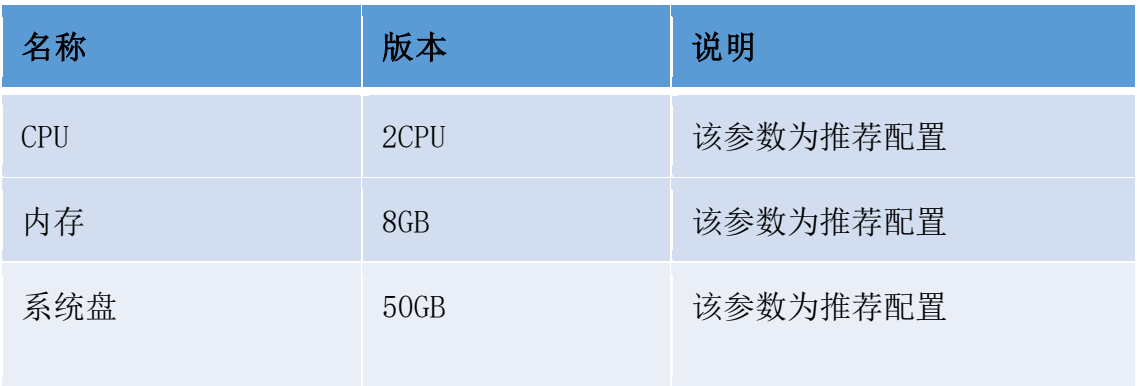

# <span id="page-5-2"></span>2.2 软件需求

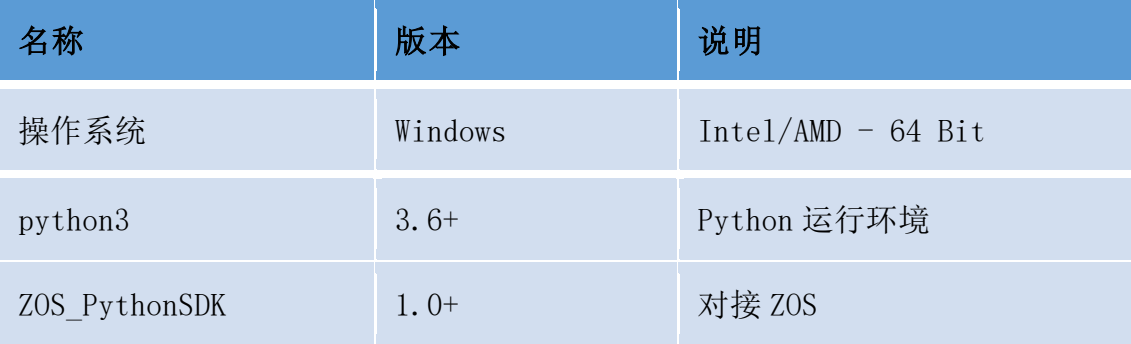

# <span id="page-5-3"></span>2.3 网络需求

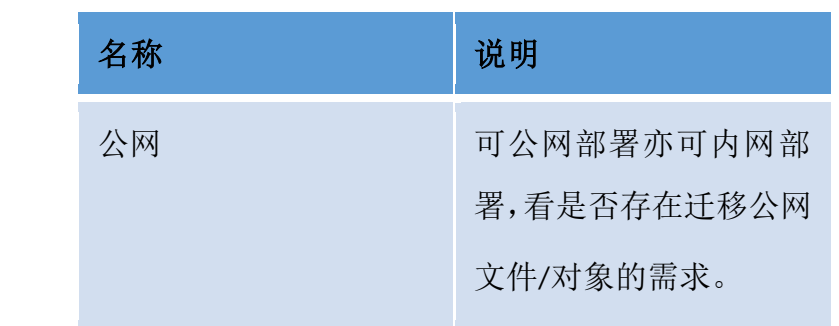

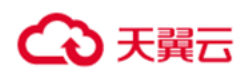

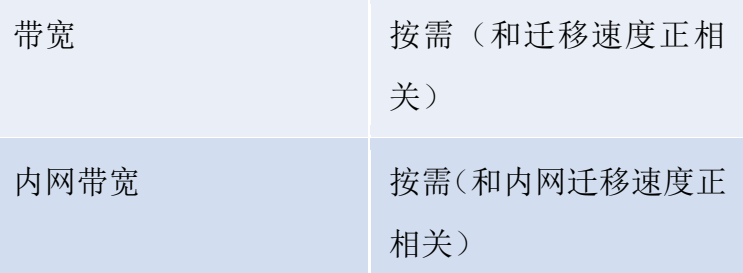

#### <span id="page-6-0"></span>2.4 安装步骤

### <span id="page-6-1"></span>**2.4.1 Windows**

提供 Ctyun-data-migration-win.zip 压缩文件并解压。

#### 安装:

在确认前置软件环境(python3)已经安装完成的情况下,右键,以管理员身份

运行压缩包中的 install.bat,会自动完成所有的安装动作。

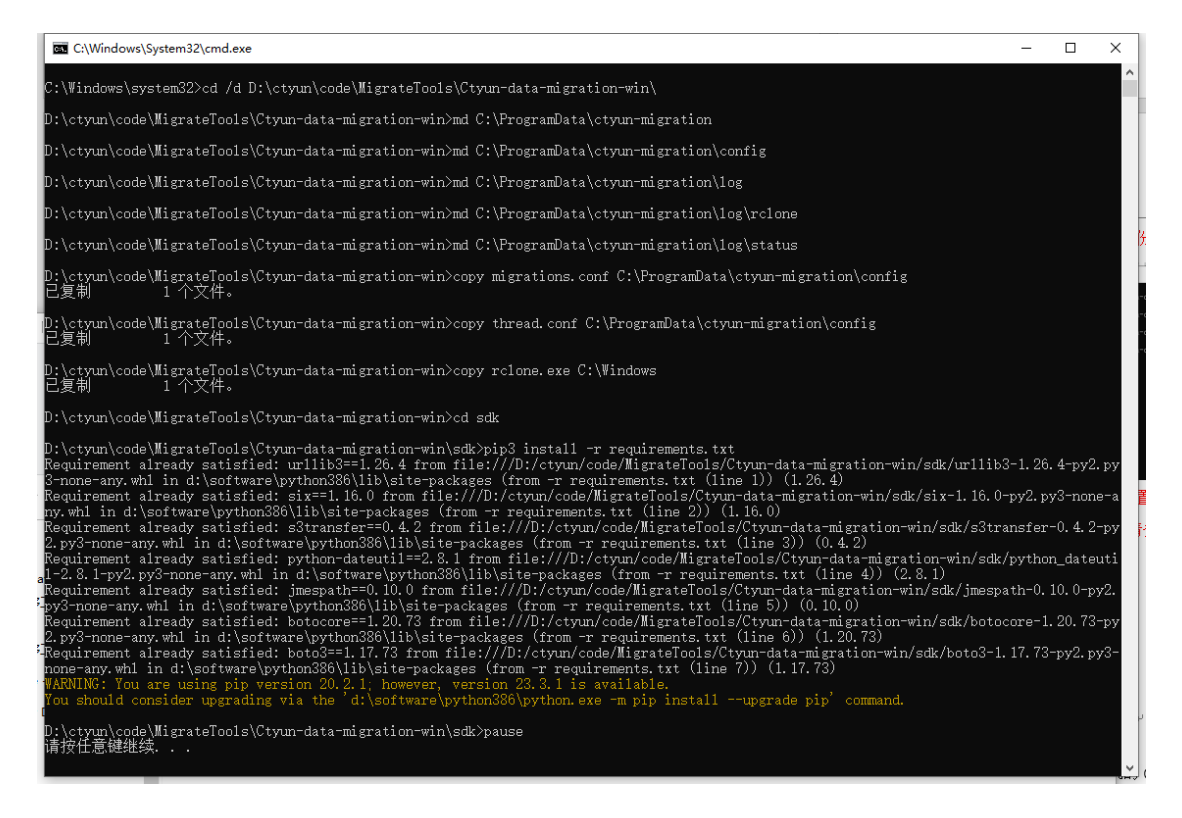

若没有明显错误信息(请忽略掉文件夹已存在的信息,它说明该机器曾经安

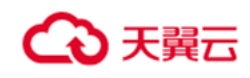

装过此迁移工具),则安装成功。

卸载时可以以管理员身份运行 uninstall.bat 完成卸载:

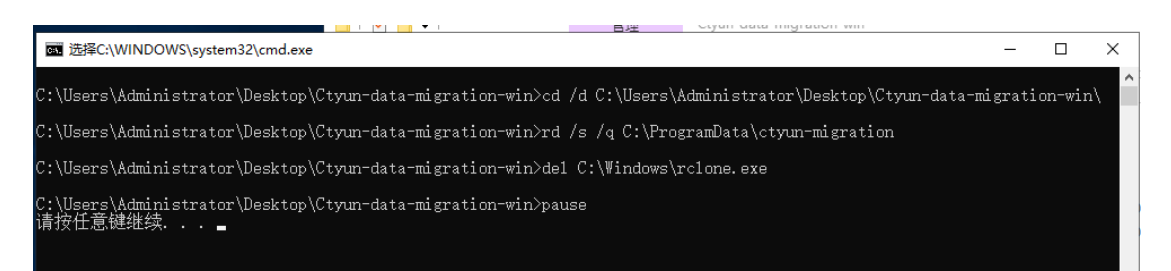

提示: 若使用时出现配置文件缺失或错误,可执行卸载再安装。此时配置文 件状态会恢复到原始。但请务必保存原有的任务信息。

# <span id="page-7-0"></span>**4.**使用方法

#### <span id="page-7-1"></span>3.1 配置

#### <span id="page-7-2"></span>**3.1.1** 基础配置信息

安装完成后,在系统的 C:\ProgramData\ctyun-migration\config 目录下存在 配置文件

1、migrations.conf

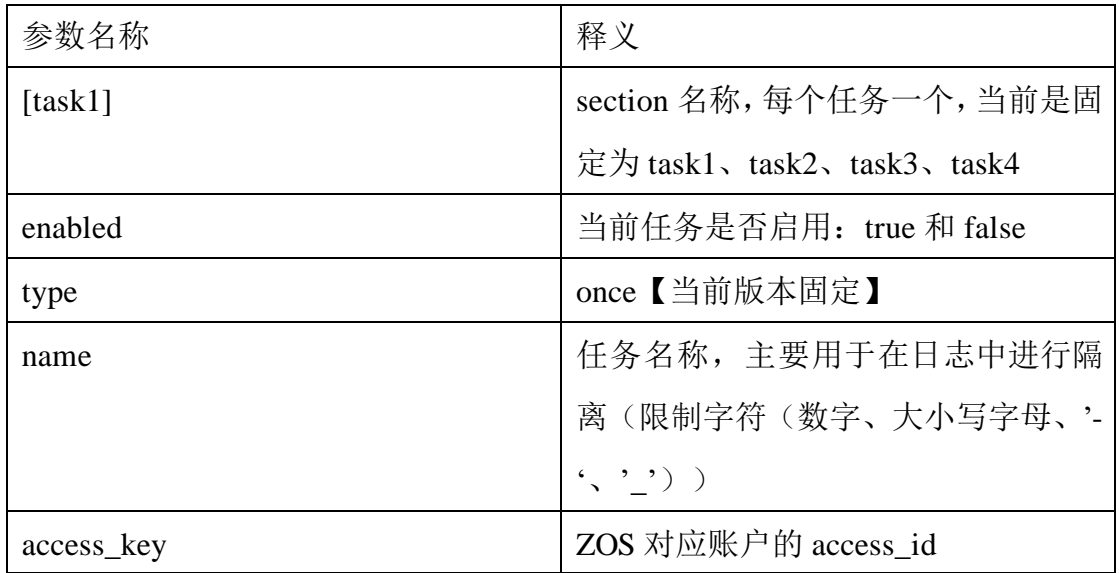

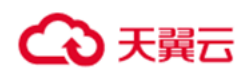

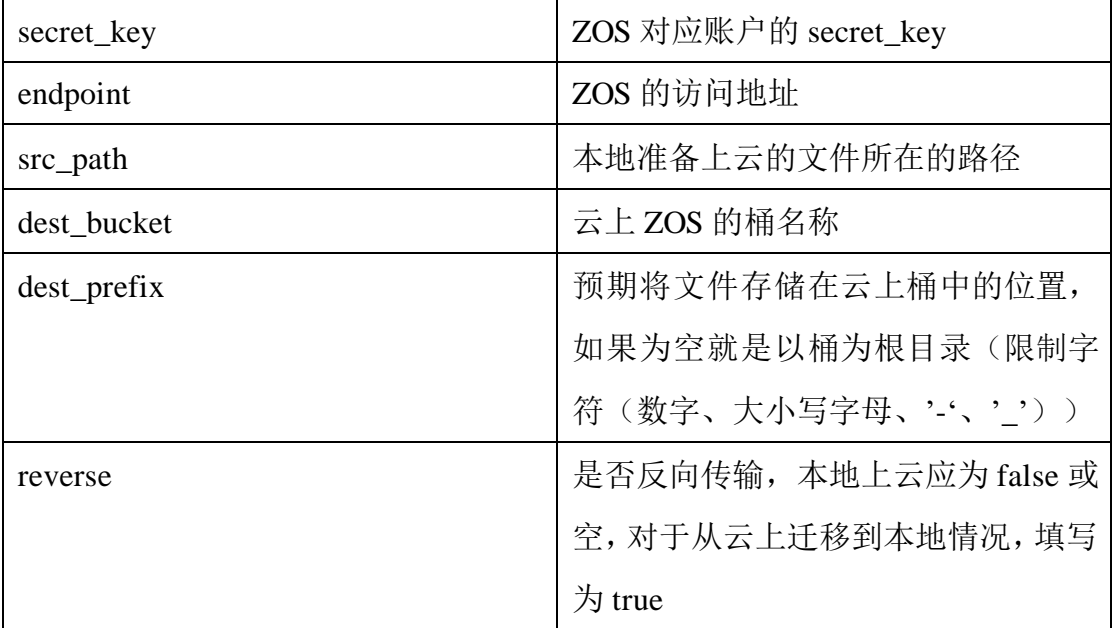

2、thread.conf

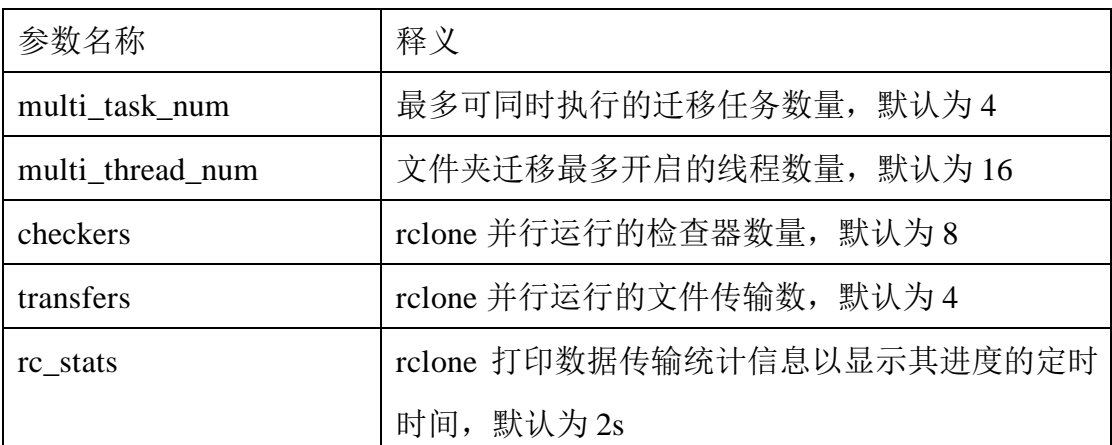

提示:由于配置文件在 C 盘, 可能需要管理员权限才可进行编辑, 修改时, 可使 用管理员权限打开编辑软件,或复制到其他地方编辑完保存后再覆盖到原有路径 下。

# <span id="page-8-0"></span>**3.1.2** 本地上云

在[src\_path]中需要填写准备上云的本地目录,在[dest\_bucket]中需要填写云 端的桶名 bucket, 以及预期对这个上云目录名称前缀[dest\_prefix](可选, 如果 不填写 prefix 将会以桶作为迁移的目的目录);

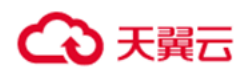

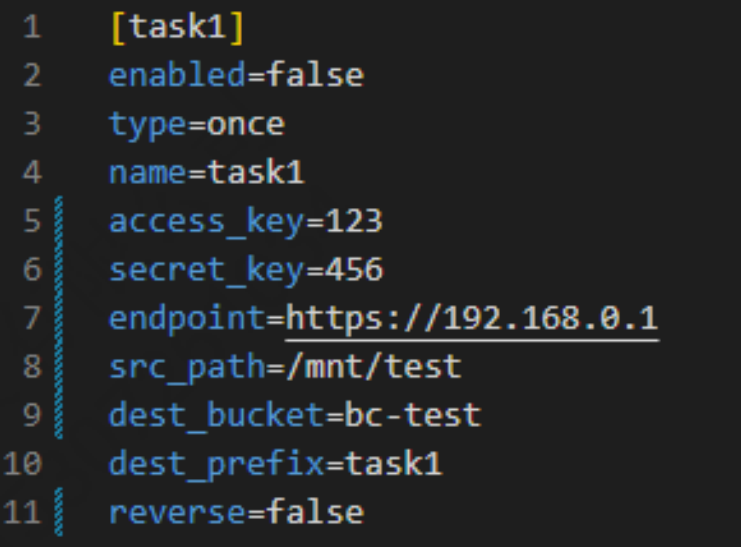

#### <span id="page-9-0"></span>**3.1.3** 云上迁移到本地

云上迁移到本地的操作与本地上云的配置类似, 只需要将 migrate.conf 中

的 **reverse** 参数配置为 **true**。

示例:

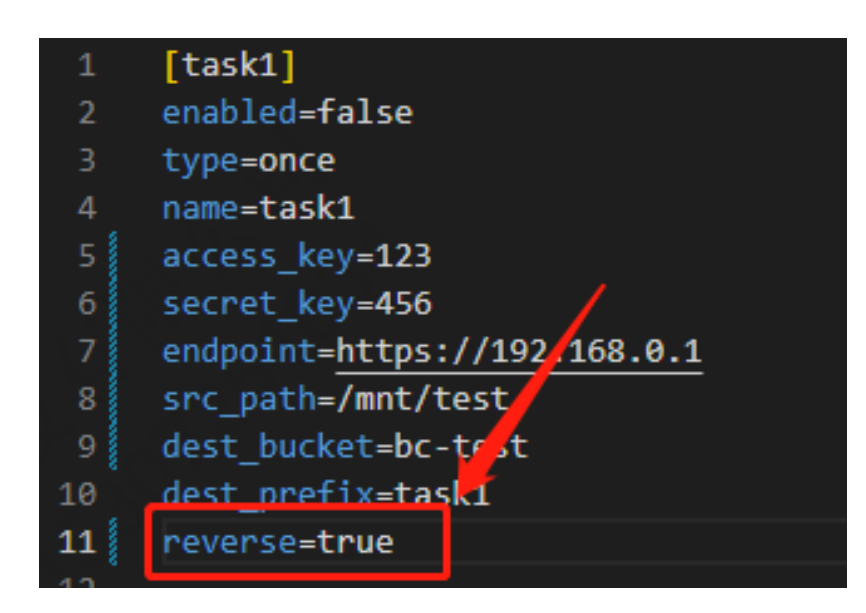

注意,此时 migrate.conf 中 src\_path 指的是将云上文件迁移到本地后存放的 文件夹,如果其不存在,将会默认创建。

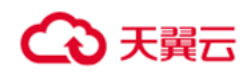

### <span id="page-10-0"></span>3.2 执行

手动执行迁移动作,首先需要完成配置,然后双击 migration.exe,执行需要 管理员权限;执行会打开 cmd 窗口,请不用理会,也不要关闭,可进行最小化。 执行过程中若出现错误将在 cmd 窗口中打印错误信息,可根据错误信息修改配 置文件内容,然后关闭 cmd 窗口,重新执行。如果任务正常执行完成,会出现 如下内容,此时可关闭 cmd 窗口。

C:\Users\Administrator\Desktop\Ctyun-data-migration-win\migration.exe Execute finish. Press any key to exit.......

# <span id="page-10-1"></span>3.3 查看任务运行状态及错误日志

在迁移工具中提供了 migtool.exe,用于查询任务进度以及执行异常的异常日 志信息。使用方法:双击 migtool.exe(需要管理员权限),然后根据提示在 cmd 窗 口中输入对应的信息。

D:\ctyun\code\MigrateTools\config\Ctyun-data-migration-win\migtool.exe

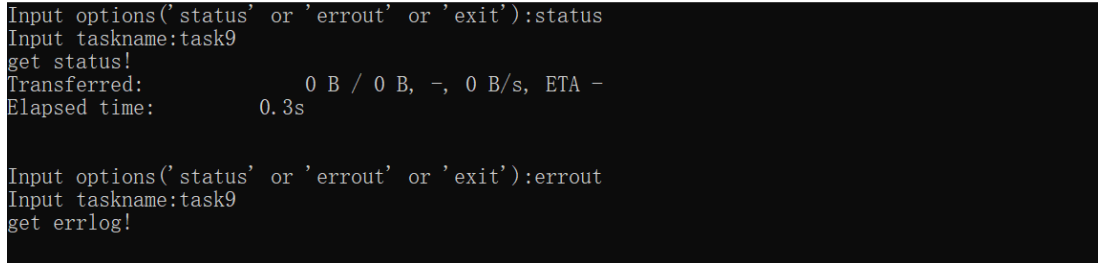

其中 status 选项提供查询指定任务当前执行进度的能力(不包括任务执行是 否成功的结果)。Errout 选项将查询到的错误日志打印到屏幕上。

提示:部分情况下错误日志会过多,可以重定向输出到指定的文件中再查看。

当输入的 taskname 不存在,或者是 taskname 之前没有执行过,将会产生对 应的错误提示信息:

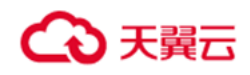

D\ctyun\code\MigrateTools\config\Ctyun-data-migration-win\migroolexe

Input options('status' or 'errout' or 'exit'): status Jasge: g: migtool status [taskname] # Obtain the progress and status of the specified task.<br>migtool errout [taskname] # Obtain error information for the specified task. Input options ('status' or 'errout' or 'exit'): errout Input taskname: task10 [task10] is not a task in the current configuration! Jasge:  $_{\rm gg}$ : migtool status [taskname] # Obtain the progress and status of the specified task.<br>migtool errout [taskname] # Obtain error information for the specified task.

提示: 当新任务执行时, 请重新启动 migtool 工具, 否则查询不到相关信息。

任务执行的日志信息 保存在 C:\ProgramData\ctyunmigration\log\migration.log 中,日志信息中可以查看整体任务的执行结果,执行 的速度,任务消耗的时间等信息。

# <span id="page-11-0"></span>3.4 异常信息

迁移任务开始前,系统会校验配置文件 migrate.conf 中的信息是否有误。不 同的参数配置将产生不同的异常信息。具体包含如下几个参数。

#### <span id="page-11-1"></span>**3.4.1 src\_path**

该异常信息是有 src\_path 参数引起的。在本地上云阶段, src\_path 所代表的 是本地路径,如果该路径不存在,则会产生错误信息:

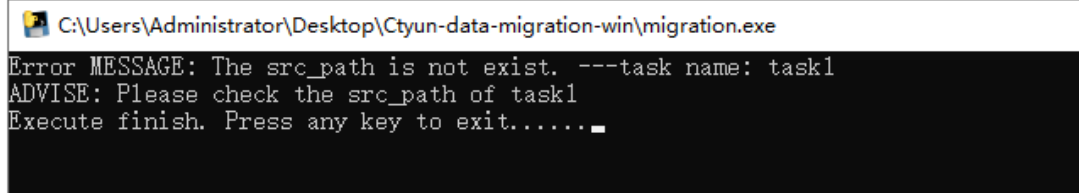

在从云上迁移到本地的任务类型中, src\_path 指的是将云上文件迁移到本地 后存放的文件夹,因此工具将不会对该路径进行检测,如果指定的路径不存在,

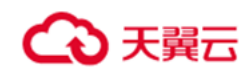

<span id="page-12-0"></span>将会默认创建。

# **3.4.2 end\_point**

end point 作为云端服务器地址, 如果其配置错误, 任务将会连接超时, 超 时时间为 1 分钟,并产生异常信息。在本地上云与云上迁移至本地两种任务类型 的执行过程中出现异常都会产生错误信息。

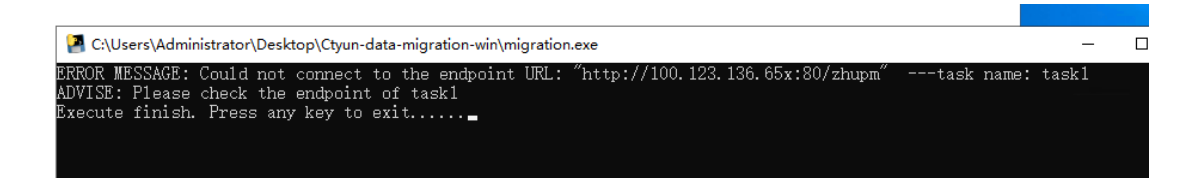

# **3.4.3 access\_key** 与 **secret\_key**

access key 与 secret key 作为连接云端的秘钥, 其中一个出现错误都会产 生异常信息。作为建立连接的基础,该异常信息在本地上云与云上迁移至本地两 个阶段都有可能出现。

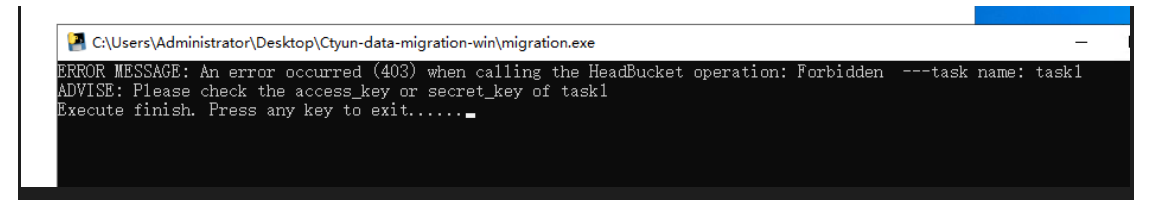

# <span id="page-12-1"></span>**3.4.4 dest\_bucket**

上述错误信息的产生是由于 dest\_bucket 也就是云端的目标桶不存在产生 的。

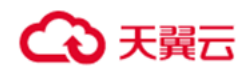

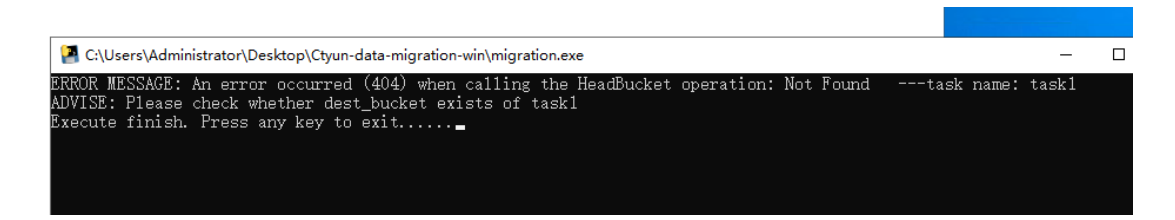

### **3.4.5 dest\_prefix**

对于 dest\_prefix 存在限制字符范围(数字、大小写字母、'-'、'\_'), 如果出现 范围外的字符,将会产生错误信息。如果 prefix 路径中存在前置"/", 在实际传输 过程中,工具会将前置的"/"删除掉:

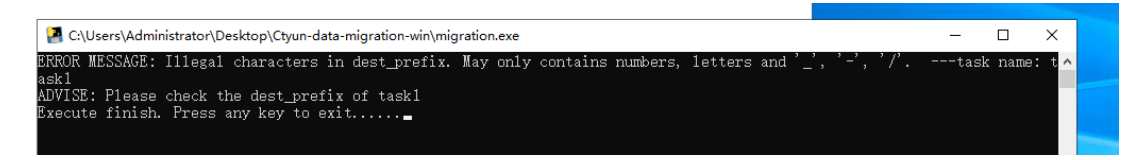

如果出现部分特殊字符(例如%,如果不熟悉 configparser 的配置文件语法)可 能导致进程 crash。

# <span id="page-13-0"></span>**3.4.6** 迁移进程异常中止

迁移过程中,某些情况下,由于系统资源不足或者误操作,或者是参数错误 等原因,会导致迁移文件的进程 rclone 异常退出,这个时候在屏幕上会打印导致 对应退出的可能原因,日志也会同时记录到 migration.log 中,可以方便后续提 供给天翼云的技术人员进行相关问题分析。